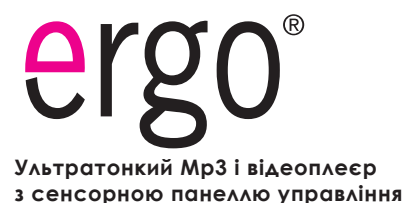

## **UA**

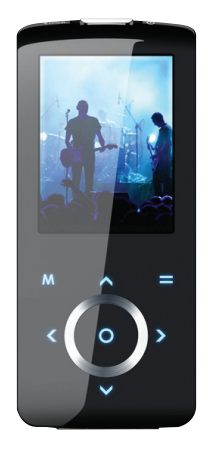

## **Інструкція користувача**

**Будь ласка, уважно прочитайте дану інструкцію перед використанням.**

## **Застереження**

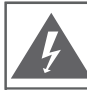

#### **Увага**

Попередження. Не відкривати. Вірогідність ураження струмом.

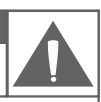

Увага: для уникнення ризику ураження електричним струмом або вогнем, не знімайте кришку (або задню панель) приладу. З питань ремонту звертайтеся лише до кваліфікованого фахівця.

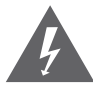

Трикутна позначка блискавки зі стрілкою попереджає користувача про наявність неізольованої небезпечної напруги в межах корпусу продукту, якого може бути достатньо для виникнення ризику електрошоку.

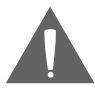

Трикутна позначка зі знаком оклику попереджає про наявність важливих інструкцій з використання і обслуговування у відповідному посібнику, що додається.

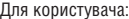

Нижче введіть серійний номер, який вказаний на зворотній стороні пристрою. Збережіть цю інформацію для подальшого використання.

Модель №

Серійний №

**Попередження:** Для запобігання небезпеці спалаху або шоку не піддавайте пристрій дії дощу або вологи. Усередині корпусу присутня небезпечно висока напруга. Не відкривайте корпус пристрою.

**Увага**: Для запобігання небезпеки ураження електричним струмом щільно і повністю вставляйте штекер пристрою в роз'єм розетки.

**Попередження**: ручна обробка кабелів даного пристрою піддасть вас дії свинцю, відомого як хімічний елемент, що викликає рак, природжені дефекти або іншу шкоду репродуктивного характеру. Мийте руки після ручної обробки.

*Захистіть ваш слух:*

Експерти не рекомендують постійно використовувати аудіоплеєр на високому рівні гучності. Постійна дія високої гучності може призвести до втрати слуху. Якщо ви відчуєте дзвін у вухах або помітите ослаблення слуху, припиніть використання пристрою і зверніться до лікаря.

- *Примітка:* Якщо пристрій раптово вимкнеться або перестане реагувати, може виникнути електростатичний розряд. В цьому випадку, будь ласка, виконайте наступні дії для відновлення нормальної роботи пристрою:
- Вимкніть пристрій шляхом натиснення вправо і утримування перемикача живлення (у позиції «вимк.») протягом 15 секунд. •
- Ввімкніть прилад знову. •

#### *Notice:*

**SRS(O)** с зареєстрованою торговою маркою SRS Labs, Inc. SRS WOW технологія є запатентованою SRS Labs, Inc.

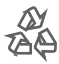

Для інформації щодо утилізації даного виробу або його частин зверніться до Вашого представника Electronics Industries Alliance. Докладніше дивіться на сайті www.eiae.org.

#### **Заява FCC:**

Даний пристрій відповідає Частині 15 правил FCC. Використання можливе за наступних умов:

(1) Даний пристрій не викликає шкідливих перешкод,

(2) Даний пристрій допускає наявність будь-яких перешкод, включаючи і ті, які можуть викликати неправильну роботу пристрою.

**Примітка:** даний пристрій був протестований і відповідає обмеженням класу В цифрових пристроїв згідно Частини 15 правил FCC. Ці обмеження створені для забезпечення розумного захисту від шкідливих перешкод в житлових спорудах. Пристрій генерує, використовує і може випромінювати радіочастоти і, якщо він не встановлений і використовується відповідно до інструкцій, може викликати неприпустимі перешкоди в радіозв'язку. В цілому, немає гарантії, що цього не відбудеться при стандартній установці. У випадку, якщо пристрій викликає неприпустимі перешкоди у радіозв'язку, які можуть бути викликані вмиканням і вимиканням пристрою, користувач може спробувати усунути перешкоди за допомогою одного з нижченаведених способів:

- поверніть або перемістіть антену прийому
- збільште дистанцію між приладом і приймачем
- приєднайте прилад і приймач до розеток різних ланцюгів
- проконсультуйтеся у вашого дилера

Використовуйте екранований кабель, що відповідає обмеженням класу В підрозділу В Частини 15 правил FCC.

Не вносьте ніяких інших змін і модифікацій в роботу пристрою, не вказаних в даній інструкції. Інакше можливе припинення використання пристрою.

1. Прочитайте інструкцію: всі розділи даного посібника необхідно прочитати перед використанням пристрою.

2. Зберігайте інструкцію: в майбутньому можуть знадобитися уточнення.

3. Слідуйте попередженням: всіх попереджень в даному посібнику необхідно дотримуватися.

4. Слідуйте всім інструкціям: всі операції і процедури виконуйте строго згідно приведених інструкцій.

5. Чищення: використовуйте тільки суху м'яку матерію для чищення пристрою, при цьому не забувайте перед цим відключати від живлення пристрій і у жодному випадку не використовуйте рідкі або аерозольні засоби.

6. Аксесуари: використовуйте тільки аксесуари з комплектації або вказані виробником. Використання інших аксесуарів може призвести до пошкоджень.

7. Вода і вологість: не використовуйте біля води (біля ванни, пральної машини, бойлера) у вологих приміщеннях або біля озер і річок.

8. Підставки: використовуйте тільки підставки, штативи, кронштейни, утримувачі і стійки, визначені виробником або що продаються разом з плеєром. Будьяке кріплення продукту повинне бути здійснене згідно інструкцій виробника

і з використанням приладів, рекомендованих виробником. Переміщуйте сам плеєр або плеєр в підставці обережно.

Різкі зупинки, рухи або нахили можуть призвести до помилок в роботі пристрою.

9. Вентиляція: не закривайте вентиляційні отвори на корпусі пристрою є прорізи і отвори, призначені для вентиляції. Встановлюйте пристрій так, щоб ці отвори не були заблоковані або накриті (зокрема при розміщенні на м'яких нерівних поверхнях, таких

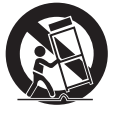

як дивани або ліжка; або при установці в закриті ніші без достатньої вентиляції). Не слід встановлювати пристрій у вбудовані конструкції, наприклад, етажерки або рамки, якщо при цьому не забезпечується належний рівень вентиляції або не виконуються інструкції виробника.

10. Електроживлення: даний продукт призначений для використання тільки в електромережах, що відповідають параметрам, які вказані в інформаційній табличці.

При використанні живлення від батарейок або інших джерел дивіться даний посібник.

11. Заземлення і поляризація: продукт може йти в комплекті з поляризованим штекером (одне лезо товстіше за інше). Такий штекер може бути вставлений в розетку тільки однією стороною. Це зроблено для безпеки. Якщо штекер не вставляється, спробуйте його розвернути. Якщо ви не можете цього зробити, будь ласка, зверніться до фахівця для заміни штекера. Не ушкоджуйте захисне покриття розетки.

 12. Захист кабелю: стежте, щоб на шнур не наступали і не ставили на нього важкі предмети, приділяючи особливу увагу штекерам і дротам, зручному розташуванню розеток і точкам виходу кабелів з пристрою.

13. Захищений штекер: продукт може йти в комплекті зі штекером із захистом від перевантаження, що необхідно для безпеки. Дивіться інструкцію для заміни або зняття захисту. Якщо необхідна заміна даного штекера, переконайтеся, що вона проводиться кваліфікованим персоналом.

14. Заземлення зовнішньої антени: при використанні зовнішньої антени переконайтеся в наявності заземлення, яке дозволяє уникнути статичних наведених перешкод. Пункт 810 Національних правил Електрики ANS/NFPA 70 дає докладну інформацію про дротові і антенні системи, та вимоги до проводів і інших елементів заземлення.

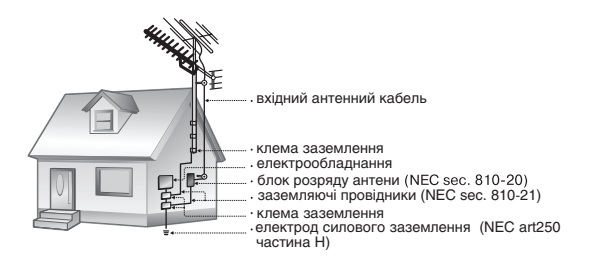

#### 15. Гроза:

вимикайте пристрій під час грози або при тривалому простої пристрою. При цьому відключайте його від живлення і антени (або кабельного джерела). Це дозволить уникнути пошкоджень від грози або перепадів напруги.

16. Високовольтні лінії: зовнішні антени не повинні розташовуватися поблизу високовольтних ліній або інших схем високої напруги. При установці стежте за цим.

17. Перевантаження: уникайте перевантажень електричних розеток або подовжувачів. Це може призвести до пожежі або ураження електричним струмом.

18. Попадання всередину предметів або рідин: не допускайте попадання в отвори або роз'єми пристрою будь-яких предметів. Це може призвести до виходу з ладу устаткування або до ураження електричним струмом. Також це відноситься і до потрапляння всередину будь-якої рідини. 19. Сервісне обслуговування: не намагайтеся самостійно відкривати або ремонтувати даний пристрій. Звертайтеся в сервісний центр.

20. Пошкодження: одразу відключіть плеєр від електромережі і зверніться в сервісний центр, якщо: а) шнур живлення пошкоджений; б) рідина потрапила в пристрій; в) пристрій намок; г) пристрій працює некоректно (виникли ситуації, не описані в інструкції); д) пристрій впав і був пошкоджений – все це вказує на необхідність звернення до фахівців.

.<br>21. Заміна частин: при необхідності заміни будь-якої деталі переконайтеся, що нова деталь відповідає вимогам виробника. Використання не оригінальних частин може призвести до спалаху або ураження електричним струмом. 22. Перевірка працездатності: після звернення в сервісний центр обов'язково попросіть провести перевірку працездатності і безпеки пристрою.

23. Монтаж: плеєр може бути прикріплений на стіну або в стійку апаратури лише згідно рекомендаціям виробника.

24. Тепло: не встановлюйте пристрій біля джерел тепла таких як обігрівачі, печі та іншої апаратури (враховуючи підсилювачі).

## **Зміст**

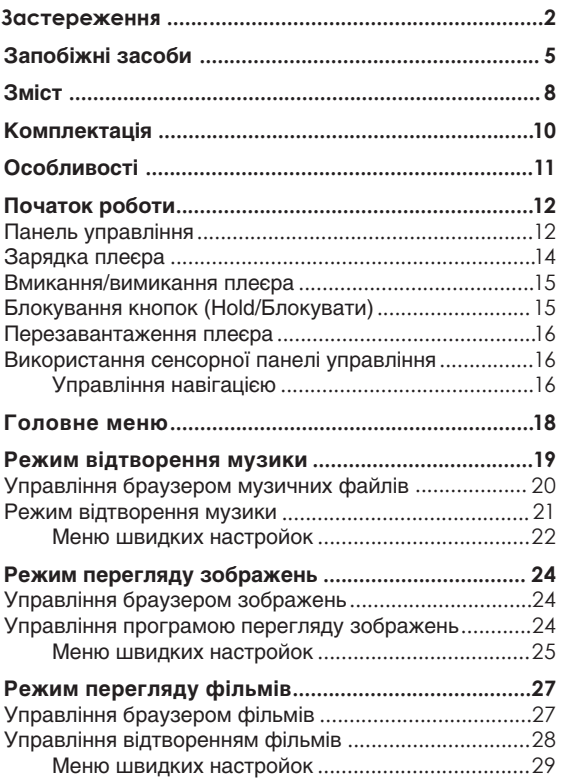

## **Зміст**

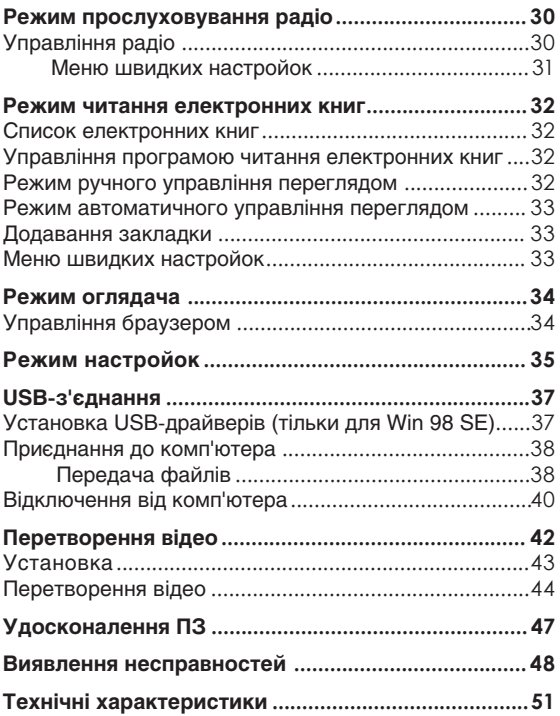

## **Комплектацiя**

Будь ласка, переконайтеся, що всі приведені компоненти є в наявності. У разі відсутності чогонебудь, зверніться до місцевого дилера, у якого ви придбали дану продукцію.

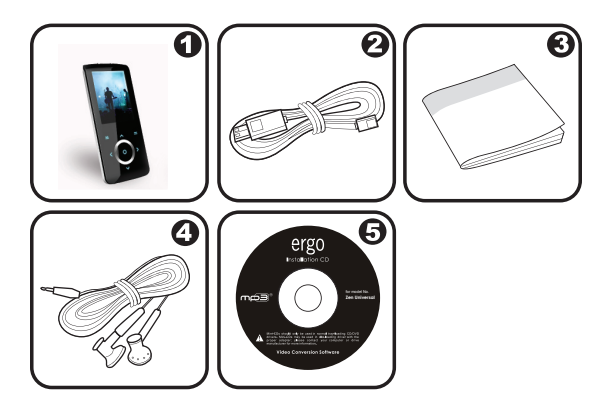

- Ergo MP3плеєр 1.
- USB-кабель 2.
- Інструкція користувача 3.
- Стереонавушники 4.
- Інсталяційний CD 5.
- Вбудована флеш-пам'ять  $\ddotmark$
- Сенсорна панель управління з підсвіткою ✦
- 2.2" TFT LCD повноколірний дисплей  $\ddotmark$
- Відтворення музики, відео, фотографій і текстових файлів  $\ddotmark$
- Підтримка ID3 і LRC для пісень, синхронізація відображення текстів пісень ۰
- Розширена функція FM-радіо ✦
- Високошвидкісна передача файлів USB 2.0  $\ddotmark$

## **Початок роботи**

## **Управління**

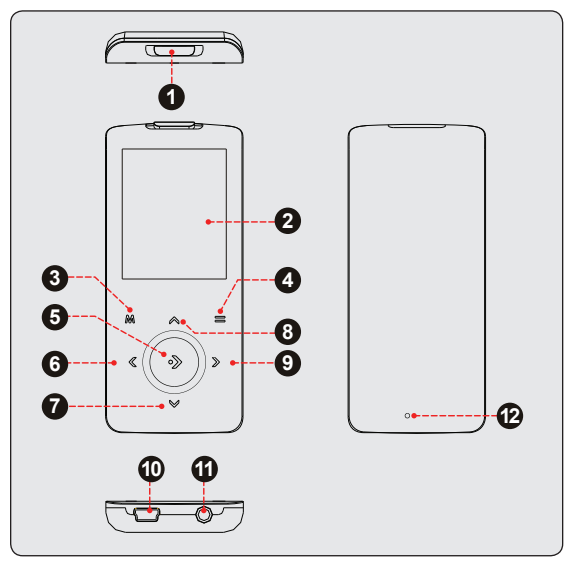

#### *Вигляд зверху*

1. Блокування/ Живлення

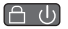

## **Початок роботи**

### *Вигляд спереду*

- ЖК-дисплей 2.
- Меню 3.
- Опції 4.
- 5. OK
- Попередня доріжка/ вліво 6.
- Зменшення гучності/ вниз 7.
- Збільшення гучності/ вгору 8.
- Наступна доріжка/ вправо 9.

### *Вигляд знизу*

- 10. Роз'єм для USB
- 11. Гніздо для навушників

### *Вигляд ззаду*

12. Кнопка перезавантаження

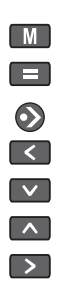

### **Зарядка плеєра**

або вогнем.

Ваш плеєр може заряджатися за допомогою комп'ютера через USB-з'єднання. Використовуйте USB-кабель, що входить в комплект, для підключення плеєра до високошвидкісного порту USB вашого комп'ютера. Комп'ютер повинен бути ввімкнений і виведений з режиму очікування.

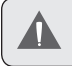

Якщо плеєр підключений до комп'ютера через перехідник USB, то для зарядки акумулятора плеєра перехідник повинен мати автономне джерело живлення.

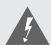

Акумулятор, що використовується в даному пристрої, при неправильному використанні може спалахнути. Не розбирайте, не підпалюйте і не нагрівайте акумулятор. Не залишайте акумулятор під прямою дією сонячних променів або в машині із закритими вікнами. Не підключайте пристрій до будь-якого іншого джерела живлення, не вказаного в даному посібнику або на етикетці, оскільки це може викликати ураження електричним струмом

Ваш плеєр оснащений акумулятором, що перезаряджається. Тривалість відтворення складає приблизно 8 годин (при відтворенні Мр3-файлів з 128 кб/с).

> При першому використанні слід повністю зарядити акумулятор (8 годин) для забезпечення оптимальної роботи і терміну служби. Тривалість відтворення є приблизною. Реальний час відтворення може відрізнятися, залежно від параметрів

кодування і інших чинників.

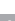

## **Початок роботи**

### **Вмикання/ вимикання плеєра**

- Для вмикання плеєра змістіть перемикач Блокування/ Живлення  $\bigoplus$  С) вправо і утримуйте його, доки не включиться екран. ∔
- Для вимикання плеєра перемістите перемикач Блокування/ Живлення вправо і утримуйте його до вимикання плеєра.  $\ddag$

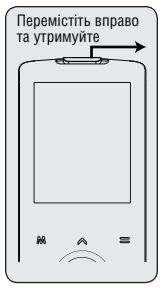

### **Блокування кнопок (функція HOLD/БЛОКУВАННЯ)**

Коли задіяна кнопка HOLD, ввімкнена функція блокування, яка запобігає випадковому вмиканню плеєра або довільній активації його кнопок, коли плеєр знаходиться у вас в сумці або в кишені.

- Для блокування кнопок пересуньте вліво перемикач Блокування/ Живлення  $\bigcap$  (b), доки не пролунає клацання, що свідчить про те, що перемикач зайняв стійке положення.  $\ast$
- Щоб розблоковувати кнопки, поверніть вправо перемикач Блокування/ Живлення.  $\ast$

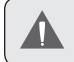

Коли кнопки заблоковані, на дисплеї відображається позначка блокування [  $\bigcap$ ].

#### **Перезавантаження плеєра**

Перезавантажте плеєр, якщо він зависне, не відповідає або не функціонує належним чином.

- Відключіть плеєр, якщо він підключений до комп'ютера. 1.
- Використовуйте скріпку для акуратного натиснення кнопки перезавантаження, розташованої на задній стороні плеєра. 2.

### **Використання сенсорної панелі**

Ваш плеєр обладнаний сенсорною панеллю управління. Для використання клавіш злегка торкніться стрілок-клавіш на передній панелі плеєра, при цьому кнопки засвітяться. Якщо ви натискаєте клавішу блокування, то її слід утримувати якийсь час.

### **Використання кнопок на панелі для навігації**

Для навігації між різними опціями меню і файлами на вашому плеєрі:

- Доторкніться до стрілок-клавіш для переміщення виділення в необхідну сторону.  $\ddotmark$ 
	- $\lambda$ ♦ Вибрати елемент, розташований вище.
	- $\overline{\mathbf{v}}$ ♦ Вибрати елемент, розташований нижче.
	- $\overline{\phantom{a}}$ ✧ Вибрати елемент, розташований справа.
		- $\overline{\mathbf{C}}$ Вибрати елемент, розташований зліва.

 $\rightsquigarrow$ 

## **Початок роботи**

- Натисніть Э для підтвердження вибору.  $\ddotmark$
- Натисніть і утримуйте  $\blacksquare$  М для входу в головне меню у будь-який час.  $\ddotmark$

## **Головне меню**

Головне меню забезпечує доступ до різних функціональних режимів вашого плеєра.

- Для входу в Головне меню натисніть і утримуйте  $\blacksquare$  $\ddotmark$
- Натискайте < i > для вибору необхідного режиму, потім натисніть для підтвердження вибору.  $\ddotmark$

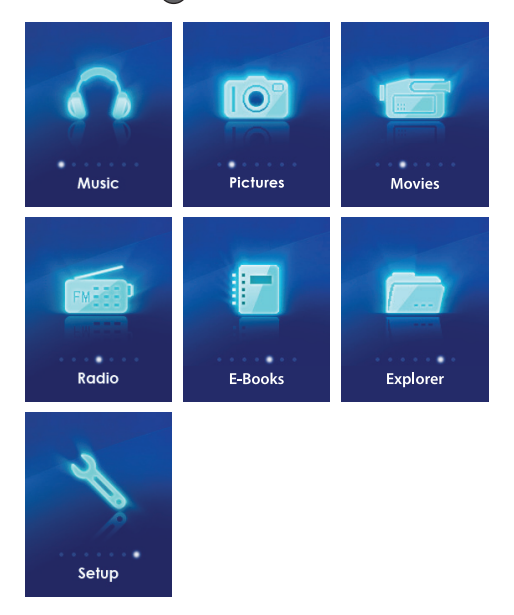

#### *Увійдіть до режиму відтворення музики з Головного меню.*

З'явиться вікно оглядача музичних файлів.

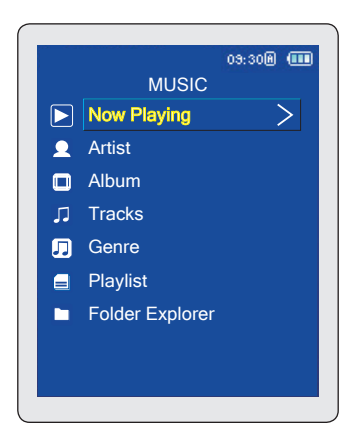

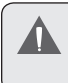

Для отримання детальнішої інформації про те, як завантажити музику на ваш плеєр, див. розділ «USB-з'єднання > Передача файлів».

## **Управління**

Увійдіть до режиму оглядача музичних файлів для перегляду всіх сумісних музичних файлів, збережених в пам'яті вашого плеєра.

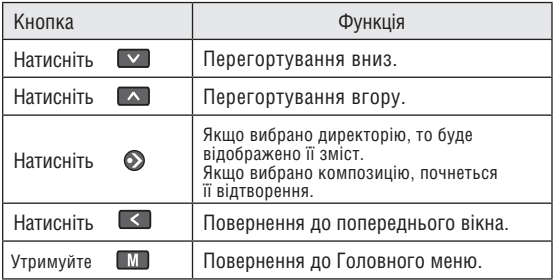

Для відкриття вікна Програвача, виберіть опцію Now Playing (Програється зараз) з головного меню оглядача.

Якщо ваші музичні файли містять інформаційні теги ID3, то у вас є можливість перегляду списку доріжок, відсортованих за виконавцем, альбомами або жанрами. Для перегляду всіх файлів (враховуючи і ті, які не містять інформацію ID3), оберіть «Tracks» («Доріжки») або використовуйте функцію Оглядача.

### **Управління режимом відтворення (режим Програвача)**

Виберіть доріжку у вікні Оглядача і натисніть  $\bigcirc$ . З'явиться вікно Програвача.

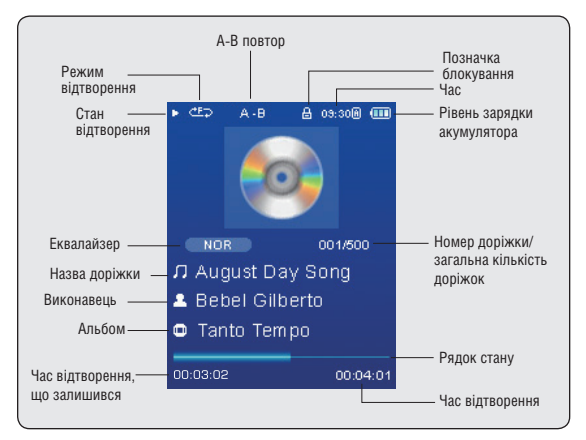

Під час відтворення використовуйте наступні кнопки управління.

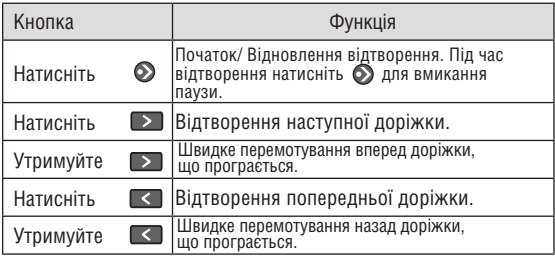

## **Режим відтворення музики**

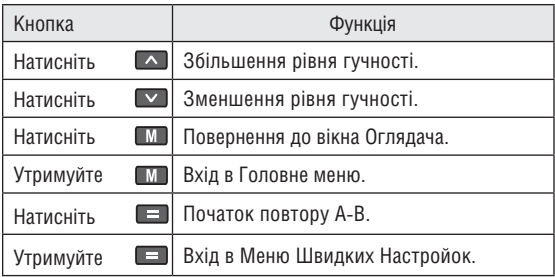

### **Меню Швидких Настройок**

Меню Швидких настройок дає можливість швидкого доступу до настройок вашого плеєра.

### Натисніть і утримуйте **II**, щоб відкрити Меню **Швидких Настройок під час відтворення.**

- Для перегортування вниз натисніть  $\triangledown$ : для перегортування вгору натисніть  $\Box$ . ∔
- Для підтвердження вибору натисніть  $\bigcirc$ . ✦
- Для повернення до попереднього вікна натисніть  $\leq$ . ۰

### *Улюблені*

Виберіть пункт Favorite (Улюблені) для того, щоб додати пісню в список «Улюблені».

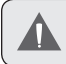

Цей список потім можна відтворити прямо з режиму перегляду списку всіх композицій.

## *Еквалайзер*

Виберіть еквалайзер для оптимізації способу подачі аудіосигналів вашим плеєром. Доступні варіанти: Normal (Звичайний), Classic (Класичний), Jazz (Джаз), Rock (Рок), Pop (Поп), Bass (Бас) і SRS.

> SRS WOW® покращує якість звучання стислих і розархівованих аудіофайлів шляхом розширення їх аудіограми і забезпечує глибоке, насичене відтворення низьких частот.

## *Повтор*

Змініть настройки повтору, щоб вибрати, в якому порядку відтворюватимуться доріжки.

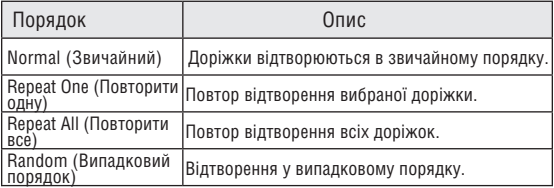

## *Тексти пісень*

Ввімкніть або вимкніть функцію відображення текстів пісень.

Відображення тексту пісні вимагає наявність файла з розширенням ".LRC", який можна знайти в Інтернеті або створити за допомогою редактора текстів пісень. Окрім текстової інформації, файли з текстами пісень можуть містити синхронізовану тимчасову інформацію.

Файли з текстами пісень повинні мати таку ж назву, як і відповідна доріжка (наприклад, «SongTitle1.lrc» і «SongTitle1.mp3»), а також знаходитися з нею в одній директорії.

## **Режим перегляду зображень**

*Увійдіть до режиму PICTURES (Перегляд зображень) з Головного меню для пошуку і відображення файлів JPЕG, що містяться в пам'яті вашого плеєра. Відкриється вікно браузера зображень.*

#### **Управління браузером зображень**

Використовуйте браузер зображень для перегляду файлів зображень, які зберігаються в пам'яті вашого плеєра.

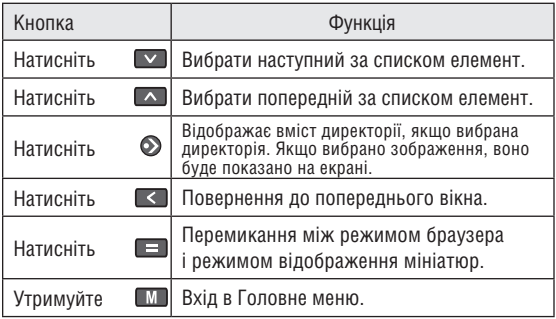

Виберіть опцію «ALL PICTURES» (Всі зображення) для перегляду всіх зображень, збережених в пам'яті плеєра, незалежно від директорій, в яких вони знаходяться.

### **Управління режимом перегляду зображень**

Для відображення зображення виберіть режим браузера зображень і натисніть  $\odot$  для підтвердження вибору. Для перегляду зображень використовуйте наступні кнопки.

## **Режим перегляду зображень**

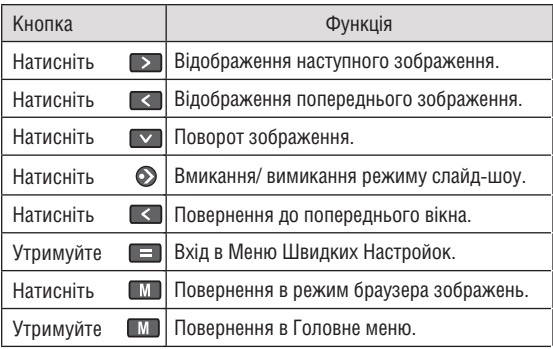

Ви можете змінити проміжок часу між чергуванням зображень в режимі слайд-шоу з Меню Швидких Настройок.

#### **Меню Швидких Настройок**

Меню Швидких настройок дає можливість швидкого доступу до настройок вашого плеєра.

### Натисніть і утримуйте **II**. щоб відкрити Меню Швидких **Настройок під час перегляду.**

#### *Яскравість*

Натискайте **А або У** для настройки яскравості дисплея.

### Слайд-шо*у*

Запуск режиму слайд-шоу.

## **Режим перегляду зображень**

### *Установка часу перегляду*

Натискайте  $\sim$  або  $\sim$  для настройки проміжку часу між змінами зображення в режимі слайд-шоу.

#### *Зміна масштабу*

Дозволяє збільшити зображення (крупний план і дрібний план).

Коли зображення збільшене:

- Використовуйте стрілки для прокрутки по зображенню, що переглядається.  $\ddotmark$
- Натисніть Э для повернення до нормального (100%) відображення.  $\ast$
- Натисніть і утримуйте  $\Box$  для входу меню Швидких Настройок. ✦

### *Поворот*

Дозволяє повернути зображення.

#### *Режим Перегляду*

Встановіть орієнтацію плеєра під час перегляду зображень.

- Горизонтальна: тримайте плеєр горизонтально. У цьому режимі змінюється призначення кнопок управління.  $\ddotmark$
- Авто: тримайте плеєр вертикально. ۰

## **Режим перегляду фільмів**

#### *Увійдіть до режиму перегляду фільмів для відтворення відеофайлів AVI, збережених в пам'яті вашого плеєра.*

Для входу в режим перегляду, виберіть під пункт MOVIE (Фільм) з Головного меню. Відкриється вікно браузера фільмів.

> Ваш плеєр підтримує файли AVI, закодовані за допомогою Xvid розміром 220 х 176 і 30 кадрів/сек. Для відтворення файли повинні бути перетворені за допомогою програмного забезпечення, що додається. За детальною інформацією про перетворення відеофайлів,

будь ласка, зверніться до розділу «Перетворення відео».

## **Управління браузером відеофайлів**

Використовуйте браузер відеофайлів для перегляду усіх сумісних відеофайлів, збережених в пам'яті вашого плеєра.

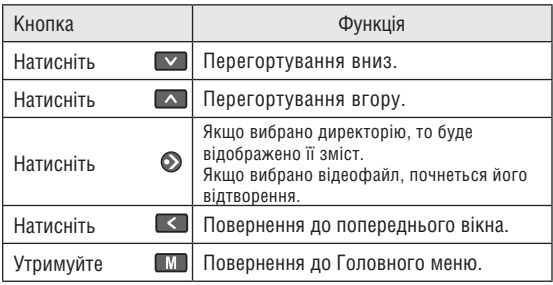

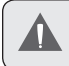

Для того, щоб відкрити вікно Програвача, виберіть «Now Playing» (Програється зараз) опцію з головного вікна браузера відеофайлів.

## **Режим перегляду фільмів**

## **Управління в режимі перегляду**

При перегляді фільму тримайте плеєр горизонтально.

Під час відтворення використовуйте наступні кнопки управління.

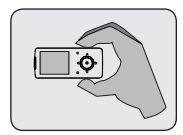

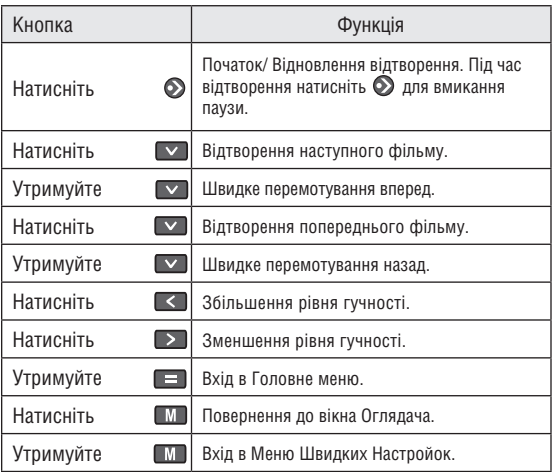

## **Режим перегляду фільмів**

### **Меню Швидких Настройок**

Меню Швидких настройок дає можливість швидкого доступу до нас

## Натисніть і утримуйте **В. І. щоб відкрити Меню Швидких Настройок під час перегляду фільму.**

#### *Яскравість*

Натискайте  $\sim$  або  $\sim$  для настройки яскравості дисплея.

## **Режим прослуховування радіо**

### *Дозволяє вам прослуховувати FМрадіостанції.*

Для входу в режим радіо, виберіть і підтвердьте пункт RADIO (Радіо) з Головного меню.

> Для прослуховування радіо вам знадобиться приєднати до плеєра навушники; ваш плеєр використовує дріт від навушників в якості антени.

### **Управління прослуховуванням радіо**

При переході до режиму прослуховування радіо ви можете самі налаштувати радіостанції, зробивши це вручну, або прослуховувати заздалегідь задані станції.

> Для прослуховування заздалегідь заданих станцій вам необхідно зберегти попередньо налаштовані станції. Детальна інформація – див. нижче розділ Меню Швидких Настройок.

- Натисніть  $\blacksquare$  Л для зміни режимів настройки:  $\ddag$ 
	- Ручний: натискайте  $\leq$  або  $\geq$  для настройки станцій вручну. Для автоматичного настроювання на наступну доступну станцію натисніть і утримуйте  $\sim$   $\frac{1}{200}$ ♦
	- Режим збережених радіостанцій: натискайте  $\leq$  або для переходу до наступної збереженої радіостанції. Для використання цієї функції ви спочатку повинні зберегти станції в пам'яті плеєра. ✧
- Натискайте  $\sim$  або  $\sim$  для установки рівня гучності.  $\ddotmark$
- Натисніть для вимикання звуку.  $\ddotmark$
- Натисніть і утримуйте  $\blacksquare$  для входу в Меню Швидких Настройок. ✦
- Натисніть і утримуйте  $\blacksquare$  для входу в Головне меню.  $\ddotmark$

## **Меню Швидких Настройок**

Меню Швидких настройок дає можливість швидкого доступу до настройок вашого плеєра.

## Натисніть і утримуйте **II, щоб відкрити Меню Швидких Настройок.**

## *Додати/ Видалити радіостанцію*

Додайте або видаліть радіостанцію в/ зі списку збережених радіостанцій.

## *Збережені станції*

Прогляньте список збережених радіостанцій. Виберіть збережену станцію зі списку для настройки на неї.

## *Чутливість*

Дозволяє встановити чутливість функції автопошуку.

### *Автопошук*

Дозволяє зловити всі радіостанції в межах дальності прийому. Плеєр автоматично проведе пошук і збереження всіх частот з сигналом передачі до списку збережених радіостанцій.

> Функція автопошуку перезапише всі раніше збережені радіостанції.

## *Зона дії*

Дозволяє встановити зону дії (США/СВІТ, Європа/інші, Японія).

## **Режим читання електронних книг**

#### *Увійдіть до режиму читання електронних книг з Головного меню для читання текстових файлів (TXT), завантажених на ваш плеєр.*

#### **Список електронних книг**

Використовуйте браузер електронних книг для перегляду всіх файлів, завантажених на ваш плеєр. Натисніть  $\blacksquare$  в режимі EBOOKS (Електронні книги) для перегляду списку електронних книг.

- Натисніть  $\sim$  для перегорання вгору; натисніть  $\sim$ для перегорання вниз.  $\ddotmark$
- Натисніть Э для підтвердження. Натисніть для повернення до попереднього вікна.  $\ddotmark$
- Утримуйте для входу в Головне меню. ✦

#### **Управління читанням електронних книг**

Плеєр може відображати текстові файли в режимі ручного управління або як слайд-шоу (автоматичний перехід до наступної сторінки).

Натисніть для перемикання між ручним і автоматичним режимами.  $\ddotmark$ 

#### **Ручний режим**

- Для відображення текстового файла, виберіть його зі списку і підтвердите вибір.  $\ddotmark$
- Натисніть  $\sim$  для переходу до попереднього рядка. ۰
- Натисніть  $\triangledown$  для переходу до наступного рядка.  $\ddotmark$
- Натисніть  $\rightarrow$  для переходу до наступної сторінки.  $\ddotmark$
- Натисніть  $\leq$  для переходу до попередньої сторінки.  $\ddotmark$
- Натисніть  $\blacksquare$  Для переходу до списку електронних книг.  $\ddotmark$

### **Режим автоматичного відображення**

- Виберіть файл зі списку електронних книг і натисніть для підтвердження. ۰
- Натисніть  $\bigcirc$  спершу слайд-шоу. Натисніть  $\bigcirc$  ще раз для зупинки слайд-шоу. ∔

Ви можете змінити тривалість між посторінковими переходами в режимі автоматичного відображення.

#### **Збереження закладок**

Натисніть  $\equiv$  для збереження поточного фрагмента як закладки. На екрані з'явиться напис «Закладка збережена». ✦

## **Меню Швидких Настройок**

Меню Швидких настройок дає можливість швидкого доступу до настройок вашого плеєра.

### Натисніть і утримуйте **II**, щоб відкрити Меню **Швидких Настройок.**

### *Закладка*

Дозволяє відкрити (перейти до) або видалити закладку.

### *Інтервал між відображенням сторінок*

Дозволяє встановити тривалість між посторінковими переходами в режимі автоматичного перегортування сторінок.

#### *Увійдіть до режиму оглядача для перегляду всіх тек і файлів, що містяться в пам'яті вашого плеєра.*

Для входу в режим оглядача виберіть і підтвердьте пункт EXPLORER (Оглядач) з Головного меню.

Якщо вибраний і запущений файл, що підтримується, то він буде відкритий відповідною програмою.

- Режим відтворення музичних файлів: MP3, WMA.  $\ddotmark$
- Режим перегляду відео: AVI.  $\ddotmark$
- Режим перегляду зображень: JPEG.  $\ddotmark$
- Режим читання електронних книг: TXT.  $\ddotmark$

#### **Управління браузером**

- Натисніть  $\sim$  для перегортування вгору; натисніть  $\sim$ для перегортування вниз. ۰
- Натисніть Э для підтвердження вибору.  $\ddotmark$ 
	- Якщо вибрано директорію, то буде відображено її вміст. ଧ
	- Якщо вибрано композицію, почнеться її відтворення. ✧
- Натисніть  $\leq$  для повернення до попереднього вікна.  $\ast$
- Утримуйте М для повернення до Головного меню. ∔

#### *Увійдіть до режиму настройок для установки параметрів плеєра.*

Для входу в режим настройок виберіть і підтвердьте пункт SETUP (Настройки) в Головному меню.

- Для вибору настройки натисніть  $\sim$  або  $\sim$  . Для підтвердження вибору натисніть  $\odot$ .  $\ddotmark$
- Натисніть < для відміни і повернення до попереднього вікна.  $\ast$
- Для повернення до Головного меню утримуйте  $\blacksquare$  $\ast$

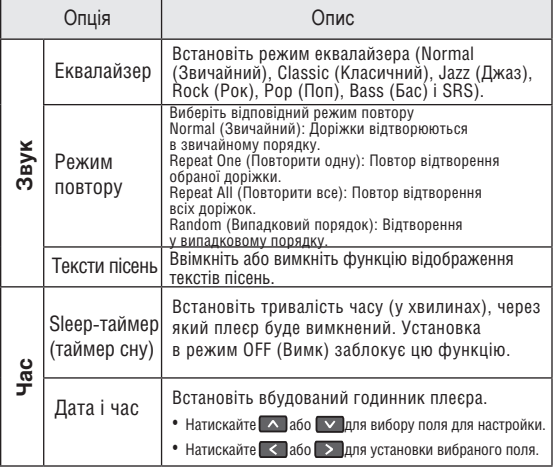

# **Режим настройок**

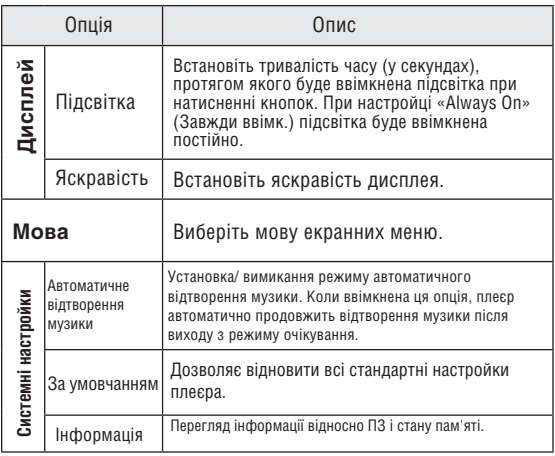

Підключіть ваш плеєр до комп'ютера за допомогою USB-кабелю з комплекту для забезпечення:

- завантаження файлів на ваш плеєр  $\ddotmark$
- виконання основного управління файлами ۰

### **Установка USBдрайверів (тільки для Win 98 SE)**

Якщо на вашому комп'ютері встановлена система Microsoft Windows ME/200/XP/Vista або Macintosh OS X, вам не потрібно проводити установку. Комп'ютери, що використовують ці операційні системи, розпізнають плеєр автоматично.

Якщо на вашому комп'ютері встановлена Windows 98 SE, вам може знадобитися завантажити і встановити USB-драйвер, який можна знайти на сайті торгової марки Ergo: www.ergo-ua.com.

### **Підключення до комп'ютера**

Підключіть ваш плеєр до комп'ютера за допомогою USB-кабелю з комплекту. Під час підключення:

- Ваш плеєр буде розпізнаний як «Знімний диск». При відкритті директорії «Мій комп'ютер» з'явиться відповідна позначка.  $\ast$
- Пройде декілька хвилин, перш ніж Windows розпізнає пристрій при першому з'єднанні – це залежить від конфігурації устаткування.  $\ddag$

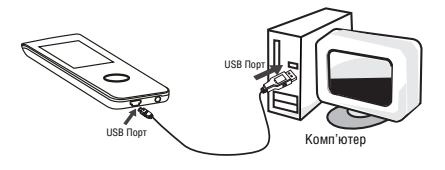

## **Передача файлів**

Високошвидкісне з'єднання USB спрощує процес обміну між плеєром і комп'ютером. Просто використовуйте плеєр так, як би ви використовували дискету із застосуванням основних операційних команд.

Якщо вам необхідна детальніша інформація про передачу файлів, будь ласка, зверніться до посібника вашої операційної системи або вікна допомоги на екрані. Якщо ви використовуєте таке програмне забезпечення, як iTunes, Winamp або Windows Media Player, будь ласка, зверніться до відповідних інструкцій з експлуатації.

Не від'єднуйте і ніяким іншим чином не переривайте зв'язок між плеєром і комп'ютером під час передачі файлів – це може завдати шкоди або зіпсувати ПЗ плеєра або деякі з ваших файлів.

### **Microsoft Windows**

- Двічі клацніть на позначці «Мій комп'ютер» на вашому робочому столі, а потім двічі клацніть на іконці плеєра («Знімний диск»). 1.
- Перетягніть файли для передачі на іконку «Знімний диск», що символізує ваш плеєр, і відпустіть кнопку миші. 2.
	- Також ви можете передавати файли з пам'яті плеєра на ваш комп'ютер. ✧

## **Macintosh OS X**

- Відкрийте вікно пошуку. Розмістіть файли, які ви б хотіли завантажити. Виберіть файли/ директорії за допомогою миші і натисніть APPLE-C (копіювати) на клавіатурі. 1.
- Натисніть на позначку знімного диска, що розташована в лівому нижньому кутку вікна пошуку. Комп'ютер відобразить всі файли і директорії, збережені в пам'яті плеєра.  $\mathfrak{p}$
- Натисніть APPLE-V (вставити) на клавіатурі для передачі файлів, які ви вибрали в Кроці 1, на ваш плеєр. 3.

### **Відключення від комп'ютера**

Щоб уникнути втрати інформації або спотворення файлів/ програм, відключіть плеєр, як показано нижче, або відповідно до специфіки вашої операційної системи.

### *Microsoft Windows*

Двічі клацніть на зеленій 1. 國印 стрілці на панелі завдань, розташованій в лівому нижньому кутку екрана (безпечне виймання).

#### **Безпечне виймання 2.**

Виберіть «USB Mass Storage Device» (Пристрій зберігання інформації) зі списку, що з'явився, і натисніть «Stop» (Зупинити).

### **Зупинка пристрою**

Виберіть «USB Mass Storage Device» (Пристрій зберігання

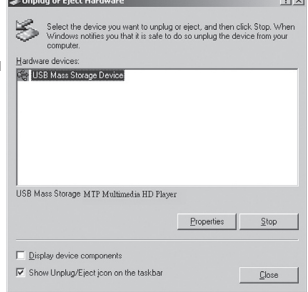

12:12

інформації) зі списку, що з'явився, і натисніть «ОК».

Коли з'явиться вікно «Безпечне виймання», натисніть ОК і від'єднаєте USB-кабель від плеєра і комп'ютера. 3.

## *Macintosh OS X*

З лівого боку вікна пошуку знайдіть відповідну позначку знімного диска. 1.

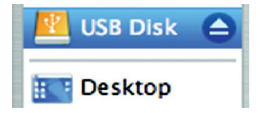

- Натисніть на позначку «Eject» (Вийняти), розташовану праворуч від іконки знімного диска. 2.
- Від'єднайте USB-кабель від плеєра і комп'ютера. 3.

## **Перетворення відео**

Використовуйте програму для перетворення відео, надану на інсталяційному CD для створення відеофайлів, що відтворюються вашим плеєром.

Ваш плеєр підтримує XviD-закодовані файли AVI з наступними характеристиками:

роздільна здатність 220 х 176, 30 кадр/сек.  $\ast$ 

*Програма для перетворення відео включена в комплектацію для вашої зручності і сумісна тільки з операційною системою Windows. Існує багато інших програм для перетворення відео, які можна придбати або завантажити з Інтернету. Оскільки дана програма є безкоштовною, на неї не розповсюджується гарантія, тривалістю, що допускається відповідним законом. Якщо інше не передбачене, власники авторського права і/або інші сторони надають програму як є, без гарантії, що також встановлює або припускає, містить, але не обмежує використання, гарантій товарної придатності і придатності, що маються на увазі, для приватного використання. Увесь ризик щодо якості і роботи програми лежить на вас. Якщо програма виявиться бракованою, ви переймаєте на себе всі витрати на сервіс, ремонт або виправлення. У жодному випадку, за винятком передбачених діючим законом або угодою у письмовій формі з будь-ким із власників* авторського права, або будь-якими іншими сторонами, шо *змінюють і/або перепродають програму, як вказано вище, власники авторського права і/або інші сторони не відповідальні перед вами за збиток, враховуючи загальний, приватний, випадковий або викликаний збиток від використання або неможливості використання програми (що враховує, але не обмежує, втрату даних або їх спотворення, викликану вами або третіми особами або неможливістю програми функціонувати з будьяким іншим програмним забезпеченням), навіть якщо власник авторського права або інша сторона заявляли про можливість подібного збитку.*

#### *Мінімальні системні вимоги*

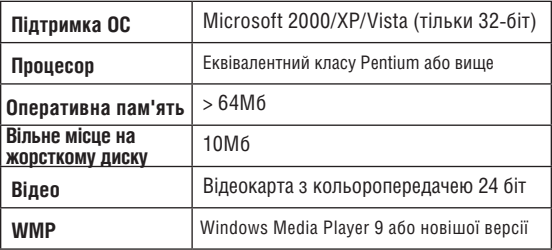

#### **Установка**

- Знайдіть файл програмної установки Мр3-плеєра на інсталяційному CD: setup.exe. 1.
- Подвійне клацання на позначці файла запускає процес установки. 2.
- Для завершення установки виконуйте інструкції, що виникають на екрані. 3.

#### **Програма для перетворення відео**

Для запуску програми виберіть Video Converter (Програма для перетворення відео) з початкового меню «Пуск».

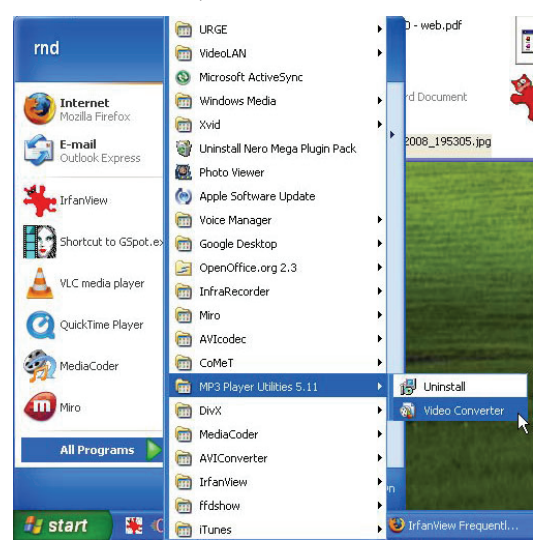

Відкриється вікно додатку, показане нижче.

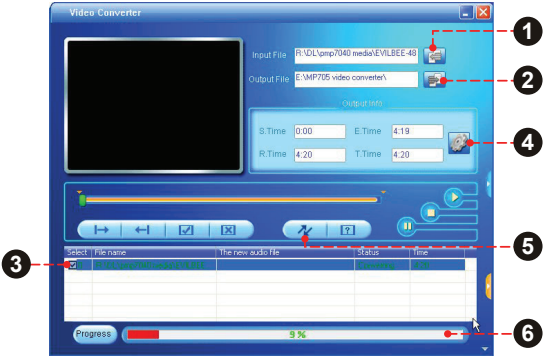

- Натисніть кнопку «Input File» (Початковий файл) для вибору початкового файла для перетворення. 1.
	- Початковий файл повинен мати один з наступних форматів: AVI, RM, RMVB, MPG, MPEG, MP4, ASF, WMV, DAT, або VOB. ✧
	- Повинні бути встановлені DIRECTX 9.0, Media Player 9.0 для підтримки всіх мультимедійних форматів. ✧
- Натисніть кнопку «Output File» (Вихідний файл) для вибору імені і місця розташування вихідного файла після перетворення. 2.
- Завдання перетворення буде поставлено в чергу. Повторіть кроки 1 і 2 для наступних додавань завдань з перетворення файлів. 3.

## **Перетворення відео**

- Натисніть кнопку «Settings» (Настройки) для зміни параметрів перетворення. Не змінюйте ці настройки, якщо ви не знайомі з програмами перетворення відео. 4.
- Натисніть кнопку «Convert» (Провести перетворення) для перетворення всіх файлів, вказаних в черзі. 5.
- Рядок стану показує прогрес виконання завдання перетворення. Коли рядок стану досягне значення 100%, процес перетворення буде закінчений. 6.

Періодично торгова марка ERGO випускає оновлення програмного забезпечення для поліпшення роботи плеєра і впровадження додаткових функцій. Будь ласка, перевіряйте наявність оновлень для вашого плеєра на сайті компанії. У випадку, якщо ви помітили неправильну роботу плеєра, проведіть функцію форматування плеєра перед оновленням ПЗ.

> Не переривайте процес оновлення – таким чином ви можете пошкодити плеєр або призвести його в стан непридатності.

Для отримання додаткової інформації див. документацію, прикріплену до файла оновлення.

## **Виявлення несправностей**

Якщо у вас виникли проблеми при використанні даного пристрою, будь ласка, прочитайте інструкцію з усунення проблем, викладену нижче, або звіртеся з інформацією на веб-сайті компанії, вказаною в розділі Часті Питання, і перевірте наявність оновлень вбудованого програмного забезпечення. Якщо інформація з цих джерел не допомагає усунути проблему, зверніться в тех. підтримку.

**Email** info@ergo-ua.com

**Веб-сайт**

www.ergo-ua.com

**Телефон**

8-800-501-64-30 (безкоштовно з усіх стаціонарних телефонів по Україні)

#### *Плеєр не вмикається*

- Переконайтеся, що плеєр повністю заряджений. Спробуйте поставити плеєр на зарядку на ніч (8 годин). ✦
- Переконайтеся, що вимикач живлення встановлений на відмітці «ON» (Ввімк).  $\,{}^*$
- Перезавантажте плеєр (використовуйте скріпку для акуратного натиснення кнопки перезавантаження, яка розташована на задній стороні плеєра) і спробуйте ввімкнути його знову.  $\,{}^*$

#### *Не працюють кнопки*

- Переконайтеся, чи не ввімкнена функція блокування.
- Перезавантажте плеєр (використовуйте скріпку для акуратного натиснення кнопки перезавантаження, яка розташована на задній стороні плеєра) і спробуйте ввімкнути його знову.  $\ddag$

#### *Не вдається завантажити файли на плеєр.*

- Переконайтеся, що на комп'ютері встановлена операційна система, яка підтримується.  $\ddotmark$
- При використанні USB-кабелю, переконайтеся, що кабель щільно приєднаний до плеєра і до комп'ютера, або спробуйте використовувати інший кабель. ۰
- Якщо ви під'єднали плеєр через USB-вставку, спробуйте приєднати плеєр безпосередньо до комп'ютера.  $\ddotmark$
- Переконайтеся, що в плеєрі не переповнена пам'ять.  $\ddotmark$
- Переконайтеся, що відключений перемикач Hold. ۰

## *При відтворенні відсутній звук.*

- Перевірте рівень гучності.  $\ddotmark$
- Переконайтеся, що штекер навушників щільно вставлений в роз'єм для навушників.  $\ddotmark$

### *Погана якість звуку.*

- Спробуйте відтворити файл за допомогою комп'ютера. Якщо якість звуку залишається низькою, спробуйте перезавантажити файл або перезаписати його самостійно. ✦
- Переконайтеся, що бітова швидкість передачі даних не є занадто низькою. Чим вище бітова швидкість передачі даних файла, тим краща якість його звучання. Мінімальна рекомендована бітова швидкість передачі даних складає 1 28кб/с для МР3 і 96 кб/с для WMA.  $\ddotmark$
- Спробуйте зменшити гучність плеєра.  $\ast$

Переконайтеся, що штекер навушників щільно вставлений в роз'єм для навушників.  $\ddotmark$ 

### *Плеєр не відтворює музичний файл.*

- Переконайтеся, що формат файла сумісний з пристроєм. ۰
- Файл може бути захищений від копіювання і у вас більше немає прав для його відтворення. Якщо ви вважаєте, що це неполадка плеєра, будь ласка, зверніться в службу тех. підтримки, звідки ви завантажували файл.  $\ddotmark$

#### *Порушення у відображенні шрифтів або щось не так з дисплеєм.*

- Переконайтеся, що в меню вибрана правильна установка мови.  $\ast$
- Перезавантажте плеєр (Використовуйте скріпку для акуратного натиснення кнопки перезавантаження, яка розташована на задній стороні плеєра) і спробуйте знову.  $\ddot{\phantom{1}}$

### *Несправна робота плеєра*

- Перезавантажте плеєр (Використовуйте скріпку для акуратного натиснення кнопки перезавантаження, яка розташована на задній стороні плеєра) і спробуйте знову.  $\ast$
- Спробуйте завантажити оновлення ПЗ плеєра. Будь ласка, за детальною інформацією зверніться до розділу «Удосконалення ПЗ» цієї інструкції.  $\ast$

## **Технічні характеристики**

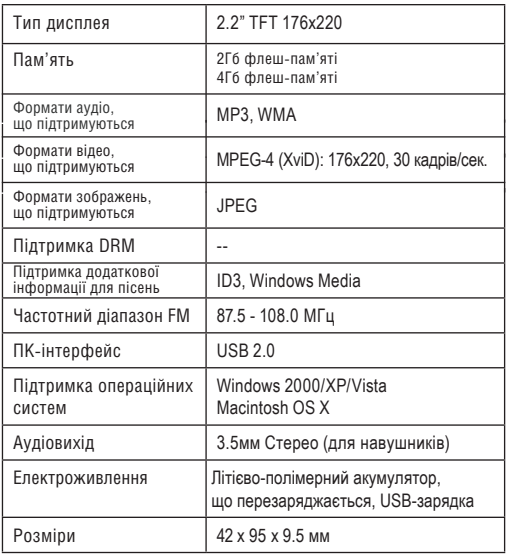

*Технічні характеристики та інструкції можуть змінюватися без попередження.*

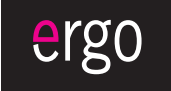

www.ergo-ua.com info@ergo-ua.com